# **GARIS PANDUAN PELAKSANAAN PEPERIKSAAN AKHIR SECARA DALAM TALIAN DI UNIVERSITI TEKNIKAL MALAYSIA MELAKA**

# **1. PENDAHULUAN**

Garis Panduan ini disediakan untuk memberi maklumat berkenaan Pelaksanaan Peperiksaan Akhir secara dalam talian. Pelaksanaan garis panduan ini meliputi Proses Pembangunan Soalan, Semakan *(Vetting)*, Pengurusan Jadual Peperiksaan Akhir, Pengurusan Soalan Peperiksaan Akhir, Pengendalian Peperiksaan Akhir dan Pengeluaran Keputusan Peperiksaan Akhir secara dalam talian.

# **2. TAFSIRAN DAN INTERPRETASI**

2.1 Dalam Garis Panduan ini, melainkan jika konteksnya menghendaki maksud yang lain—

**"BPA"** ertinya Bahagian Pengurusan Akademik;

**"Dekan"** ertinya staf akademik yang mengetuai sesebuah Fakulti atau Pusat atau Institut yang dilantik oleh Naib Canselor UTeM;

**"Fakulti"** ertinya pusat tanggungjawab seperti Fakulti atau Pusat atau Institut yang diberi tugas oleh Senat bagi menjalankan program akademik dan memperakukan penganugerahan Ijazah Kedoktoran, Ijazah Sarjana, Ijazah Sarjana Muda atau Diploma kepada pelajar;

**"pelajar"** ertinya seseorang yang mendaftar sesuatu program akademik (sama ada secara sepenuh masa atau separa masa atau siswazah) di UTeM dan statusnya masih aktif;

**"Pemeriksa Kursus"** ertinya penyelaras staf akademik yang terlibat dengan pengajaran kursus yang ditawarkan;

**"Pengawas Peperiksaan"** ertinya staf akademik yang dilantik menyelia peperiksaan akhir;

**"platform rasmi UTeM"** ertinya Ulearn atau lain-lain platform dalam talian yang ditetapkan oleh Universiti dari semasa ke semasa;

**"Peperiksaan Akhir dalam talian"** ertinya penilaian kursus dalam talian yang diadakan pada minggu peperiksaan akhir yang ditetapkan di dalam Kalendar Akademik;

**"PPPK"** ertinya Pusat Perkhidmatan Pengetahuan dan Komunikasi;

**"PSTP"** ertinya Pusat Sumber & Teknologi Pengajaran;

**"staf akademik"** ertinya seseorang yang dilantik oleh UTeM sebagai guru mengikut Perlembagaan UTeM, dan termasuklah Profesor Kanan, Profesor, Profesor Madya, Felo, Pensyarah Kanan, Pensyarah, Jurutera Pengajar, Guru Bahasa, Tutor; dan

**"UTeM"** ertinya Universiti Teknikal Malaysia Melaka.

- 2.2 Interpretasi
	- a) Mana-mana perkataan dalam bentuk tunggal adalah termasuk juga

yang majmuk dan sebaliknya.

- b) Pada bila-bila masa Garis Panduan ini merujuk setiap hari dalam kalendar, apa-apa angka atau nombor tersebut hendaklah dirujuk kepada hari-hari dalam kalendar Gregorian.
- c) Tajuk-tajuk dan tajuk-tajuk kecil dalam Garis Panduan ini dimasukkan bertujuan untuk memudahkan rujukan sahaja dan tidak boleh dibuat pertimbangan dalam mentafsirkan Garis Panduan ini.
- d) Lampiran-lampiran yang dirujuk di dalam Garis Panduan ini (jika ada) hendaklah diambil, dianggap, dibaca dan ditafsirkan sebagai bahagian yang penting kepada Garis Panduan ini.

## **3. PEMBANGUNAN SOALAN PEPERIKSAAN AKHIR DALAM TALIAN**

- 3.1 Dekan bertanggungjawab sepenuhnya untuk menentukan kursus yang mempunyai Peperiksaan Akhir.
- 3.2 Dekan hendaklah memastikan soalan peperiksaan akhir yang disediakan oleh Pemeriksa Kursus dibina dengan soalan berbentuk *open-book exam* dan telah melalui proses moderasi dalaman dan/atau semakan pemeriksa luar Fakulti (mengikut keperluan program).
- 3.3 Dekan hendaklah memastikan bahawa jumlah soalan yang disediakan dan tempoh masa untuk menjawab soalan peperiksaan akhir yang disediakan adalah sesuai dengan tempoh masa yang telah ditetapkan (mengikut keperluan kursus dan program) bagi keperluan pengurusan Jadual Peperiksaan dalam minggu peperiksaan UTeM.

# **4. PROSES SEMAKAN / MODERASI SOALAN PEPERIKSAAN AKHIR UNTUK PEPERIKSAAN AKHIR SECARA DALAM TALIAN**

- 4.1 Proses semakan/moderasi boleh dilaksanakan dalam dua (2) keadaan iaitu:
	- a) Semakan/moderasi secara *offline*
		- i. Menghantar *softcopy* Soalan Peperiksaan Akhir kepada pemeriksa melalui e-mel. Bagi tujuan keselamatan:
			- a. Fail *softcopy* yang mengandungi Kertas Soalan Peperiksaan Akhir hendaklah di lindungi dengan kata laluan dan dienkripsi.
			- b. *Password* fail tersebut hendaklah diberikan kepada pemeriksa sahaja secara peribadi.
		- ii. Untuk tujuan audit, Fakulti hendaklah menyimpan Draf Soalan Peperiksaan yang dikomen oleh pemeriksa dan Kertas Soalan Peperiksaan yang telah dipersetujui.
	- b) Semakan/moderasi secara dalam talian (*online)*
		- i. Semakan/moderasi juga boleh dilakukan secara dalam talian dan serentak. Sesi dijalankan menggunakan *teleconference*  atau mesyuarat dalam talian menggunakan aplikasi seperti Zoom, Microsoft Team, Cisco Webex, skype dan lain-lain.
		- ii. Untuk tujuan audit, Fakulti hendaklah menyimpan Draf Soalan Peperiksaan sebelum pembetulan dan Kertas Soalan Peperiksaan Akhir yang telah dipersetujui. Sekiranya memerlukan tandatangan pemeriksa, tandatangan secara digital adalah dibenarkan.

iii. Untuk mengurangkan risiko pelajar meniru, Soalan Peperiksaan Akhir secara dalam talian hendaklah disediakan dalam bentuk *open-book exam* yang menguji tahap kemahiran berfikir aras tinggi *(High Order Thinking Skills - HOTS)*

Maklumat terperinci berkaitan Proses Semakan / Moderasi ini boleh dirujuk melalui **Pekeliling Akademik Bilangan 7 Tahun 2020** (Garis Panduan e-Pembelajaran dan e-Pentaksiran di Universiti Teknikal Malaysia Melaka).

# **5. PENGURUSAN PEPERIKSAAN AKHIR SECARA DALAM TALIAN**

- 5.1 Bagi menjayakan Peperiksaan Akhir secara dalam talian, Fakulti hendaklah mengenal pasti pelajar yang mempunyai masalah capaian internet. Pelajar yang mempunyai masalah capaian internet di tempat tinggalnya:
	- a) Pelajar mesti berusaha untuk mendapatkan capaian internet yang berhampiran dengan tempat tinggalnya contohnya rumah saudara mara terdekat, rakan kenalan atau pusat komuniti kawasan setempat yang menyediakan perkhidmatan internet sepanjang peperiksaan secara dalam talian dijalankan (tertakluk kepada kebenaran Majlis Keselamatan Negara (MKN) atau mana-mana Pihak Bertanggungjawab yang berkenaan).
	- b) UTeM boleh memberi kebenaran kepada pelajar untuk datang ke UTeM sepanjang minggu peperiksaan (tertakluk kepada kebenaran Majlis Keselamatan Negara (MKN).

#### **6. PENGURUSAN JADUAL PEPERIKSAAN AKHIR**

- 6.1 Jadual Waktu Peperiksaan Akhir Pelajar prasiswazah akan diadakan bagi mewujudkan Jadual Peperiksaan Akhir secara dalam talian melibatkan wakil Fakulti/Pusat/Institut, BPA dan PSTP. Bagi Jadual Waktu Peperiksaan Akhir yang melibatkan program pascasiswazah, Pusat Pengajian Siswazah hendaklah menyelaras bengkel tersebut.
- 6.2 Jadual Muktamad Peperiksaan Akhir secara dalam talian akan dikeluarkan 3 minggu sebelum minggu peperiksaan akhir berlangsung. Pelajar akan mencetak/menyimpan Slip Menduduki Peperiksaan melalui portal Sistem Maklumat Pelajar (SMP)/Sistem Maklumat Pascasiswazah (SMPS) selepas Jadual Muktamad Peperiksaan Akhir dikeluarkan. Pelajar hendaklah sentiasa merujuk pada tarikh, masa dan tempoh peperiksaan secara dalam talian yang telah ditetapkan.

# **7. PENGURUSAN SOALAN PEPERIKSAAN AKHIR UNTUK PEPERIKSAAN DALAM TALIAN**

- 7.1 Fakulti hendaklah mewujudkan Bank Soalan untuk simpanan khas *softcopy*  Soalan Peperiksaan Akhir dalam talian. Bank Soalan ini boleh disediakan dalam bentuk *external hardisk* dengan dilindungi oleh kata laluan.
- 7.2 Bank Soalan hendaklah di lindungi dan sentiasa ditempatkan di bilik berkunci dalam almari berpalang dan diurus seliakan oleh Timbalan Pendaftar/Penolong Kanan Pendaftar Akademik Fakulti.
- 7.3 Kertas soalan Peperiksaan Akhir secara dalam talian disediakan dalam piawaian yang telah ditetapkan dalam Panduan Menyediakan Kertas Peperiksaan Akhir UTeM menggunakan dwibahasa.
- 7.4 Pada minggu kesebelas (11) hingga tiga belas (13) semester Pemeriksa Kursus hendaklah menghantar soalan Peperiksaan Akhir secara dalam talian kepada Timbalan Pendaftar/Penolong Kanan Pendaftar Akademik dalam fail berbentuk *softcopy* dengan kata laluan dan dienkripsi. Kata laluan diberikan secara individu kepada Timbalan Pendaftar/Penolong Kanan Pendaftar Akademik Fakulti.
- 7.5 Pada minggu kedua belas (12) hingga tiga belas (13) semester Pemeriksa Kursus perlu memuat naik Soalan Peperiksaan Akhir dalam talian di platform rasmi UTeM mengikut tatacara yang telah ditetapkan seperti di **LAMPIRAN A** Garis Panduan ini.
- 7.6 Setelah pemeriksaan kursus memuat naik soalan Peperiksaan Akhir di dalam platform rasmi universiti, pemeriksa kursus perlu menetapkan tarikh dan masa peperiksaan sebagaimana jadual Peperiksaan Akhir talian pada menu pada menu yang disediakan. Soalan Peperiksaan Akhir akan terpapar pada masa yang telah ditetapkan untuk dijawab oleh pelajar.
- 7.7 Pengawas Peperiksaan hendaklah menyerahkan senarai kehadiran pelajar kepada Timbalan Pendaftar/Penolong Kanan Pendaftar Akademik Fakulti Kehadiran Pelajar Peperiksaan (dimuat turun dari platform rasmi UTeM)

#### **8. PENGENDALIAN PEPERIKSAAN AKHIR SECARA DALAM TALIAN**

- 8.1 Penyelia Peperiksaan Akhir secara dalam talian ialah Ketua Pegawai Operasi.
- 8.2 Penyelia Peperiksaan bertanggungjawab untuk melantik pengawas peperiksaan akhir berdasarkan penentuan yang dibuat oleh Fakulti.
- 8.3 Pengawas Peperiksaan hendaklah dilantik dalam kalangan Penyelaras kursus/pensyarah kursus. Pengawas Peperiksaan akan mengendalikan Peperiksaan secara dalam talian di platform rasmi UTeM. Pengawas Peperiksaan hendaklah:
	- a) memastikan setiap calon telah mengisi aku janji "*honesty pledge*" sebelum mendaftar kursus masuk ke dalam platform rasmi Universiti sebelum peperiksaan bermula.
	- b) mendapatkan kata laluan khusus untuk setiap peperiksaan sebelum peperiksaan berjalan. Kata laluan ini hanya boleh diberikan kepada calon peperiksaan setelah semua calon bersedia (berjaya masuk) ke dalam platform rasmi universiti.
	- c) memastikan tiada nota atau sumber kursus yang tidak dibenarkan berada di dalam platform rasmi universiti sebelum peperiksaan bermula
	- d) sentiasa hadir di dalam platform rasmi Universiti sehingga semua pelajar menyerahkan skrip jawapan.
	- e) bagi peperiksaan yang memerlukan kertas jawapan/kertas graf ditulis oleh pelajar tambahan masa selama tiga puluh (30) minit

hendaklah diberikan bagi membolehkan pelajar memuat naik gambar/*softcopy* kertas jawapan/kertas graf mereka ke dalam platform rasmi Universiti.

- f) memastikan kehadiran pelajar dicatat di dalam senarai kehadiran.
- g) melaporkan kepada PSTP dan PPPK mengenai sebarang masalah yang berlaku pada platform rasmi UTeM untuk diambil tindakan segera bagi memastikan kelancaran peperiksaan.
- h) menyerahkan senarai kehadiran kepada Timbalan Pendaftar/Penolong Pendaftar Kanan Akademik Fakulti selepas peperiksaan akhir tamat.
- 8.4 Apabila peperiksaan secara dalam talian terganggu kerana keadaan di luar jangka pada platform rasmi UTeM **dan/atau** terputus bekalan elektrik pada *server* dan gangguan teknikal lain:
	- a) **Sekiranya gangguan ini** dapat diselesaikan dalam tempoh masa tiga puluh (30) minit atau kurang daripada tempoh tersebut, pengawas hendaklah meneruskan peperiksaan akhir dalam talian dengan masa tambahan diberikan selama tempoh gangguan berlaku.
	- b) **Sekiranya gangguan ini** tidak dapat diselesaikan dalam tempoh masa tiga puluh (30) minit atau melebihi tempoh masa ini. Pengawas juga hendaklah memaklumkan pelajar bahawa Peperiksaan dibatalkan dan akan dijadualkan semula ke satu tarikh lain.
	- c) Sebarang tindakan semasa gangguan ini, pengawas hendaklah memaklumkan tindakan tersebut kepada Penyelia Peperiksaan Akhir.
- 8.5 PSTP hendaklah memastikan platform rasmi UTeM berada di dalam keadaan baik dan mampu melaksanakan peperiksaan akhir secara dalam talian.
- 8.6 PPPK hendaklah memastikan rangkaian *server* dan keperluan PSTP menjayakan peperiksaan akhir dalam talian di platform rasmi UTeM berada di tahap optimum.

#### **9 TEMPOH PEPERIKSAAN**

Peperiksaan Akhir secara dalam talian dijalankan mengikut tempoh yang ditetapkan oleh Jadual Waktu Muktamad Peperiksaan Akhir UTeM.

# **10 PLATFORM PEPERIKSAAN AKHIR SECARA DALAM TALIAN**

Peperiksaan Akhir secara dalam talian di UTeM hanya dibenarkan untuk dilaksanakan menggunakan platform rasmi UTeM sahaja.

# **11 PEPERIKSAAN KHAS**

- 11.1 Pelajar yang gagal menduduki Peperiksaan Akhir seperti yang dijadualkan hendaklah membuat permohonan menduduki Peperiksaan Khas yang akan diadakan pada minggu pertama Semester berikutnya.
- 11.2 Pelajar perlu memohon untuk menduduki Peperiksaan Khas tertakluk kepada kelulusan Senat UTeM.
- 11.3 Tertakluk kepada keputusan Senat UTeM, Peperiksaan Khas boleh diadakan bagi kes-kes seperti berikut:
	- 11.3.1 Pelajar yang tidak dapat menduduki Peperiksaan Akhir kerana masalah kesihatan; atau
	- 11.3.2 Lain-lain alasan yang dibenarkan oleh Senat UTeM.

# 12 **MARKAH PEPERIKSAAN SECARA DALAM TALIAN**

Pemberian Gred markah Peperiksaan Akhir secara dalam talian adalah mengikut Peraturan Akademik UTeM yang berkuat kuasa dari semasa ke semasa.

## **13 INTEGRITI PEPERIKSAAN DALAM TALIAN**

- 13.1 Bagi mengelakkan risiko pelajar meniru, menipu atau berkelakuan mengikut cara yang boleh ditafsirkan sebagai meniru atau menipu dan sebagainya semasa Peperiksaan Akhir secara dalam talian dijalankan, soalan Peperiksaan Akhir secara dalam talian hendaklah disediakan dalam bentuk *Open Book Exam* dengan menggunakan bentuk soalan yang menguji tahap kemahiran berfikir aras tinggi *(High Order Thinking Skill - HOTs)*
- 13.2 Penggunaan platform rasmi Universiti juga akan membolehkan susunan soalan peperiksaan akhir dipaparkan mengikut aturan yang berbeza antara pelajar yang mengambil peperiksaan akhir.

13.3 Selain itu, pemeriksa kursus juga boleh menggunakan kaedah berikut untuk mengesahkan jawapan pelajar dijawab tanpa bantuan dan / atau tidak disalin dari sumber lain;

#### *13.3.1 Probing*

Membuat sesi temu bual bersama pelajar melalui panggilan telefon. Jawapan pelajar pada skrip jawapan disahkan melalui temu bual tersebut.

Untuk membolehkan tindakan tatatertib kecurangan akademik diambil, pemeriksa kursus perlu memberikan bukti yang kukuh pelajar telah melakukan kecurangan akademik seperti rakaman telefon pengakuan pelajar telah meniru.

#### *13.3.2 Software Turnitin*

Menggunakan *software Turnitin* pada semua jawapan yang diberikan oleh pelajar untuk memastikan jawapan yang diberikan tidak disalin dari sumber lain melebihi 30%. Tindakan tatatertib kecurangan akademik perlu diambil sekiranya peratusan yang disalin melebihi 30%

- 13.4 Sekiranya pelajar didapati melakukan kecurangan akademik, laporan yang berkaitan hendaklah dikemukakan kepada BPA bersama bukti dan dokumen sokongan yang berkenaan untuk dikemukakan kepada Unit Tatatertib Pelajar untuk tindakan selanjutnya. Skrip jawapan pelajar hendaklah disemak dan diberi pemarkahan.
- 13.5 Mana-mana pelajar yang didapati bersalah boleh dikenakan hukuman oleh Senat UTeM seperti mana yang ditetapkan pada Bahagian XVIII Peraturan Akademik UTeM.

#### **14 PENYELEWENGAN AKADEMIK**

Pelajar yang melakukan mana-mana satu atau gabungan dua atau lebih perkaraperkara berikut boleh dikenakan tindakan dan dihukum di bawah Kaedah-Kaedah Universiti Teknikal Malaysia Melaka (Tatatertib Pelajar-Pelajar) 2009:

- 14.1 Menciplak, menggunakan kalimat, idea atau maklumat tanpa kebenaran atau tanpa memberi rujukan penghargaan kepada penulis asal;
- 14.2 Memberi atau menerima atau memiliki secara tidak sah sebarang maklumat yang ada hubungan dengan soalan peperiksaan atau penilaian sebelum atau semasa peperiksaan tersebut bermula;
- 14.3 Berhubung atau cuba untuk berhubung dengan mana-mana pelajar lain dalam masa peperiksaan atau penilaian dengan apa-apa juga cara pun;
- 14.4 Memberi atau menerima sebarang bantuan semasa peperiksaan atau penilaian;
- 14.5 Menjawab soalan peperiksaan atau penilaian sebelum masa yang ditetapkan atau meneruskan kerja selepas masa peperiksaan atau penilaian tamat; atau
- 14.6 Mengambil, mengubah, menyembunyi, merosak atau memusnahkan sebarang harta yang ada kaitan dengan persediaan atau penyempurnaan peperiksaan atau penilaian.

### **15 PENGELUARAN KEPUTUSAN**

- 15.1 Fakulti hendaklah mempamerkan keputusan akhir gred kursus bagi setiap kursus di portal pelajar dalam tempoh tujuh (7) hari selepas minggu peperiksaan akhir yang telah ditetapkan dalam Kalendar Akademik.
- 15.2 Pelajar dibenarkan untuk membuat rayuan penyemakan gred kursus dengan permohonan rasmi kepada BPA dalam tempoh lima (5) hari selepas keputusan akhir gred kursus dipaparkan di portal pelajar. Bayaran semakan sebanyak RM50.00 bagi setiap kursus akan dikenakan.
- 15.3 Keputusan rasmi Kedudukan Akademik Pelajar akan diumumkan menerusi portal pelajar setelah disahkan oleh Senat UTeM.
- 15.4 Pelajar boleh mencetak Slip Keputusan Peperiksaan dan menyimpannya untuk rujukan

## **16 PROSES KERJA PEPERIKSAAN AKHIR DALAM TALIAN**

Proses kerja terperinci pelaksanaan Peperiksaan Akhir secara dalam talian di UTeM adalah seperti **LAMPIRAN B** Garis Panduan ini.

## **17 LAIN-LAIN**

Garis Panduan ini adalah tertakluk kepada:-

- 17.1 pindaan oleh pihak UTeM dari semasa ke semasa; dan
- 17.2 undang-undang, dasar, kaedah, peraturan, pekeliling dan garis panduan yang berkuat kuasa dari semasa ke semasa.

# **Exam Portal User Manual**

# **Lecturer Roles**

# **Quiz Administration**

After login go to this page (for hall1)

<https://examportal.utem.edu.my/01>

Go to home -> Select My Exam -> View Administration Block

# **C**<sub>8</sub><sup>8</sup> Administration

 $\vee$  Quiz administration Edit settings Group overrides User overrides **❖** Edit quiz **Q** Preview > Results Locally assigned roles Check permissions Filters Logs **Backup** Restore  $\vee$  Question bank Questions **Categories** Import Export

# **1. Set Examination Page**

# Edit Page Cover: Select Edit Quiz  $\rightarrow$  Select General  $\rightarrow$  Edit Page Cover in Description

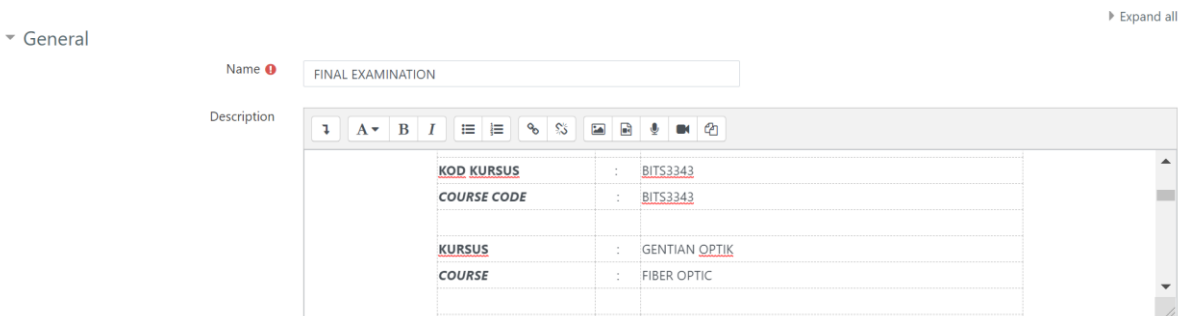

#### Set Examination Date and Time Cover:

Select Edit Quiz  $\rightarrow$  Select Timing  $\rightarrow$  Tick Enable "Open the Exam" and "Close the Exam"  $\rightarrow$  Set Date and Time

#### $\overline{\phantom{a}}$  Timing

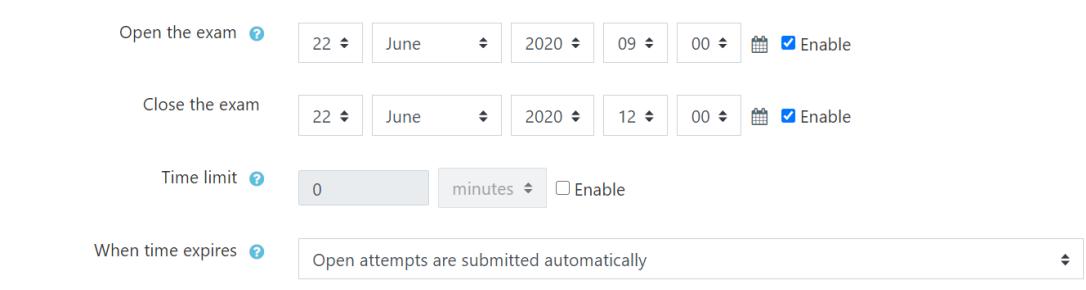

#### Set No of Attempt:

Select Edit Quiz  $\rightarrow$  Select Grading  $\rightarrow$  Select no of attempts in "Attempts allowed:

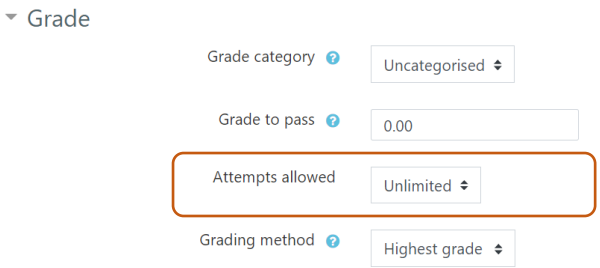

# **2. Add Examination Questions (Multiple Question Case)**

#### Add Category in Question Bank

Select Question Banks → Select Categories → Fill in Add Category

Question categories for 'Course: BITS3343 FIBER OPTIC'

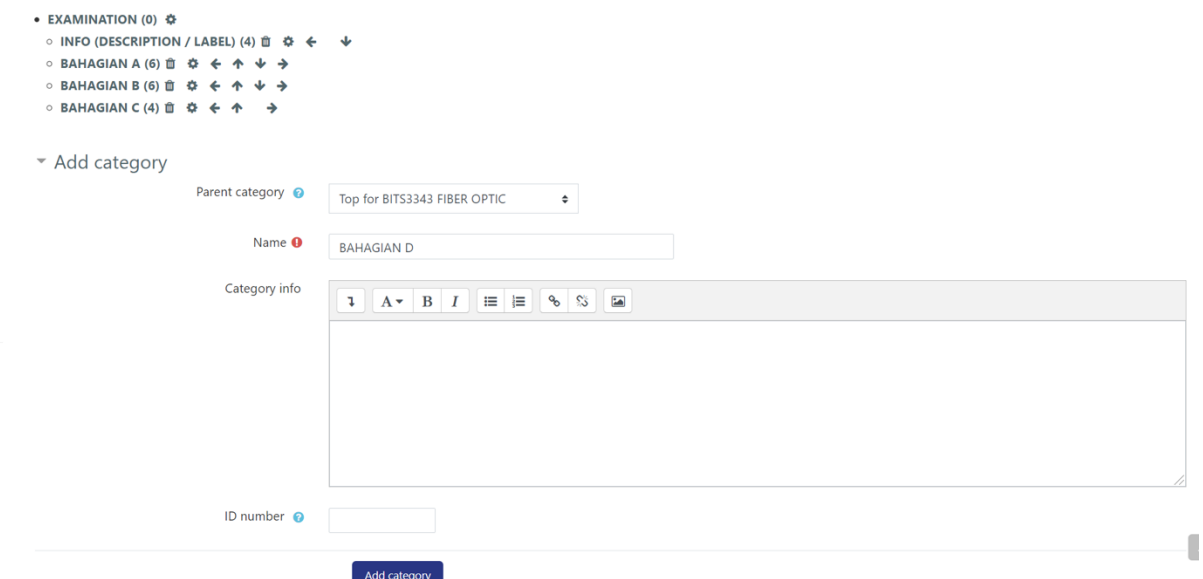

Add category, provide name "**BAHAGIAN D**" under BITS 3343 FIBER OPTIC

#### Delete/Edit Category in Question Bank

Select Question Banks → Select Categories → Click Delete or Edit icon

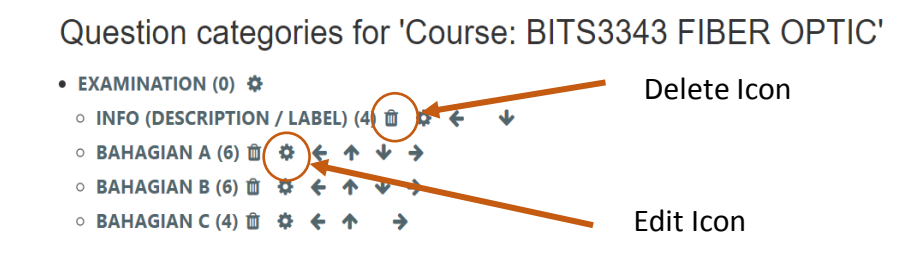

#### Add Question in Question Bank

Select Question Banks → Select Categories → Select Category → Click Add New Questions

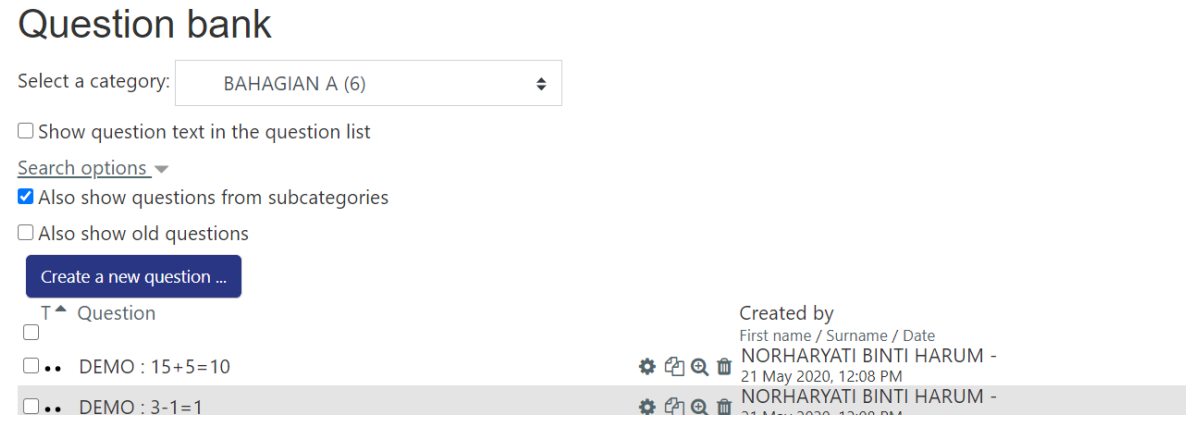

# Add Question from Quiz Page

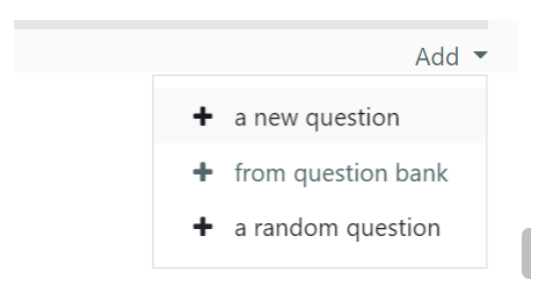

1. Add new question Edit Quiz  $\rightarrow$  Add new question →Choose Question Type

# Choose a question type to add

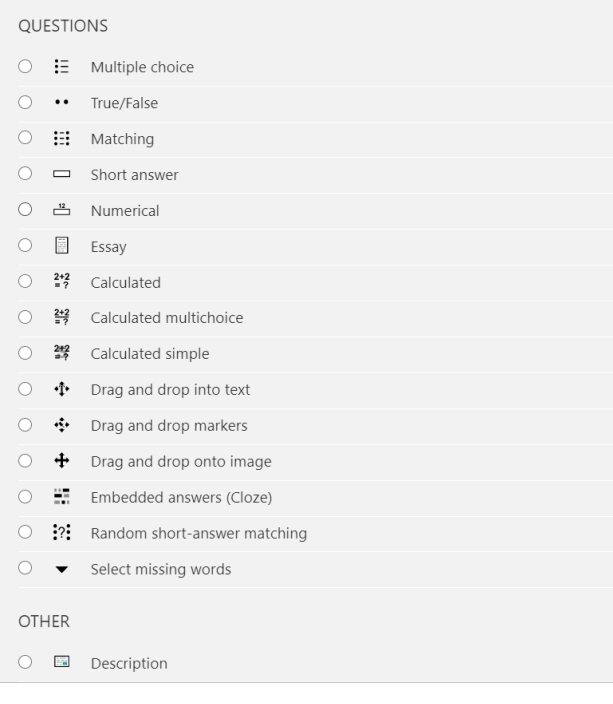

# 2. Add question from Question Bank

Edit Quiz  $\rightarrow$  Add new question  $\rightarrow$  Select a category

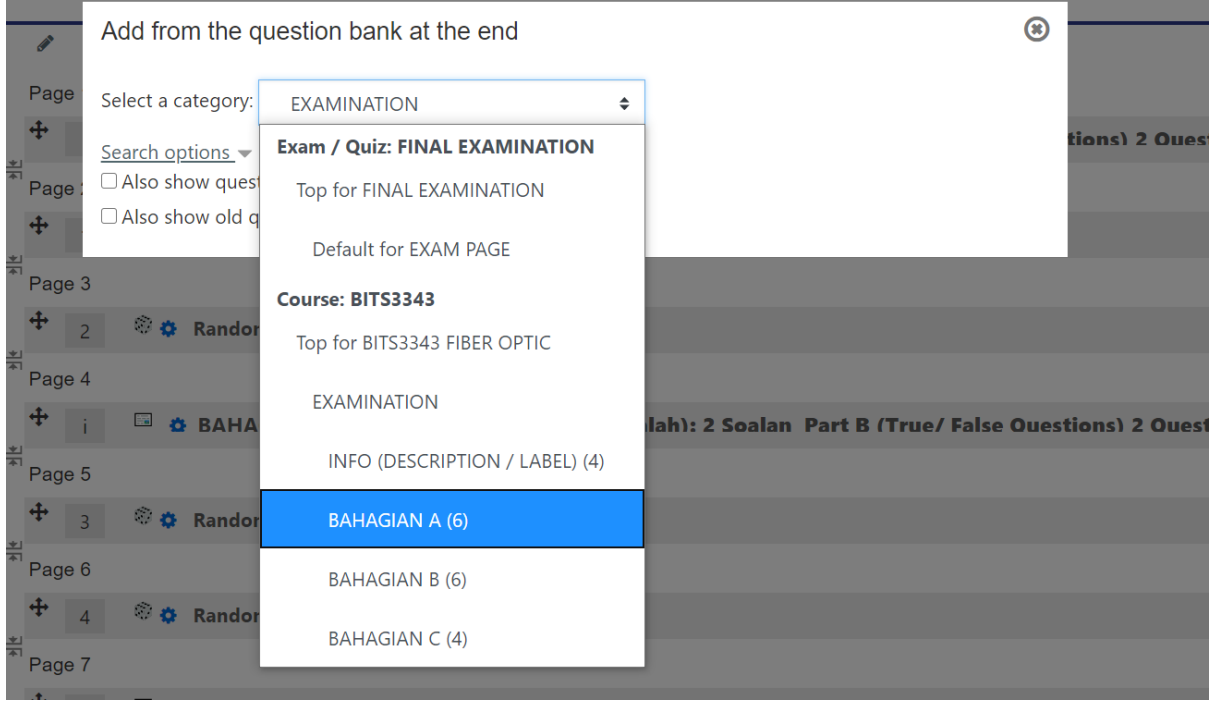

# 3. Add random question from Question Bank Add random question  $\rightarrow$  Select a category  $\rightarrow$  Set number of questions  $\rightarrow$  Add random questions

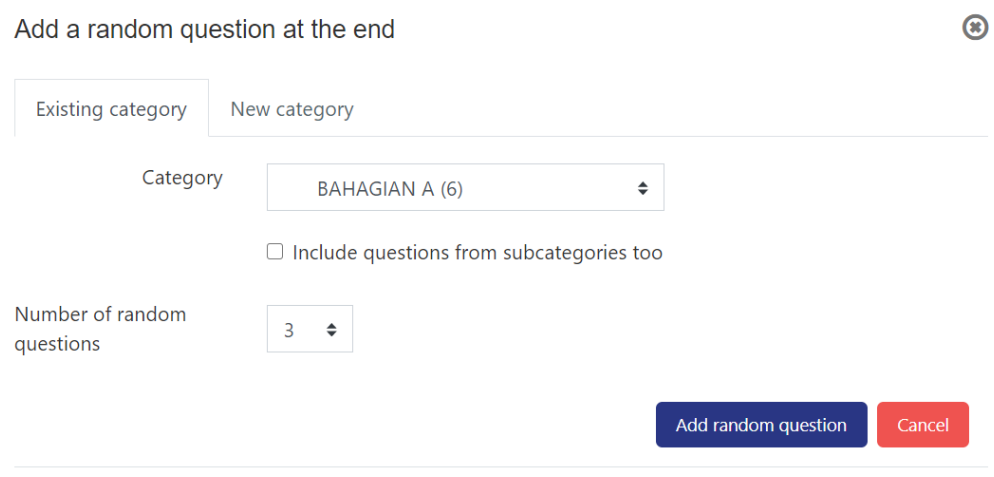

Example of adding 3 random questions from Question Bank "**Bahagian A**"

# **3. Add Examination Questions (Single Question Case – Upload one file only)**

Edit Quiz →Add new question →Choose Question Type → Essay Adding an Essay Question  $\rightarrow$  General  $\rightarrow$ 

- 1. Add question Instruction in Question Text
- 2. Add file in using link icon for student to download the file

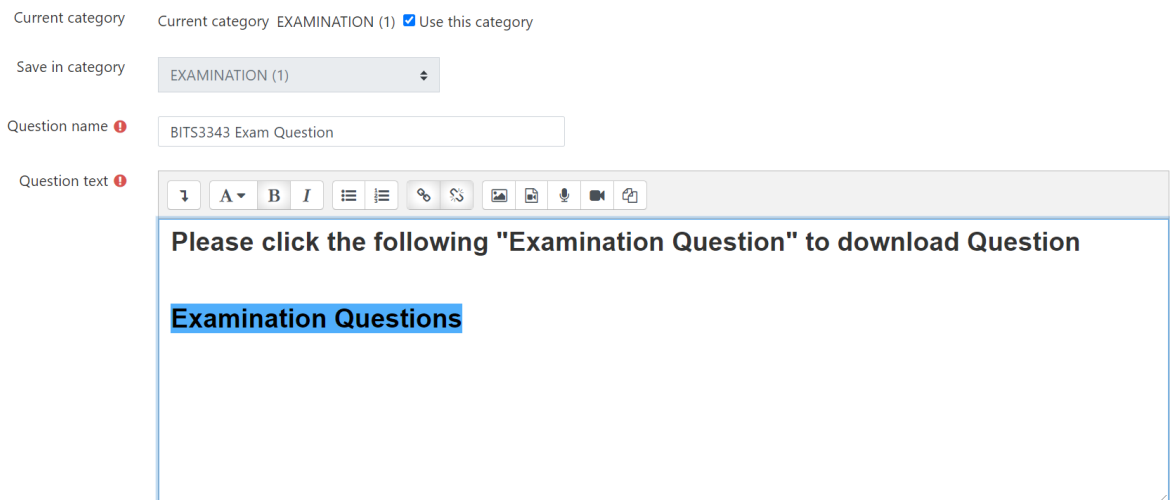

### Adding an Essay Question  $\rightarrow$  Response Option

To set up student answer format – Submit text only, submit file only, submit text with file.

\* Response Options

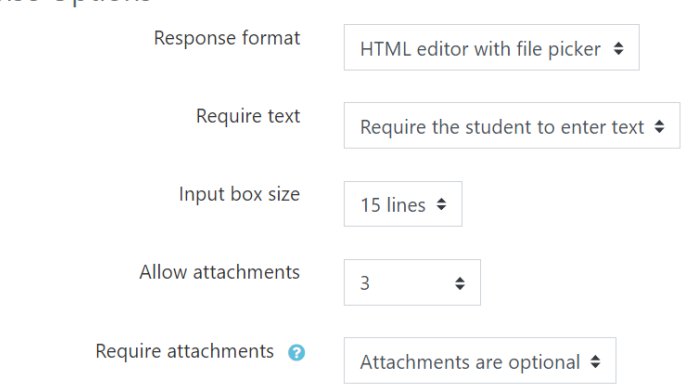

# **4. Extend Time for Particular Student**

 $\rightarrow$ 

Select Quiz Administration  $\rightarrow$  User Overrides  $\rightarrow$  Add Use override  $\rightarrow$  Search user and select user  $\rightarrow$  Change Time

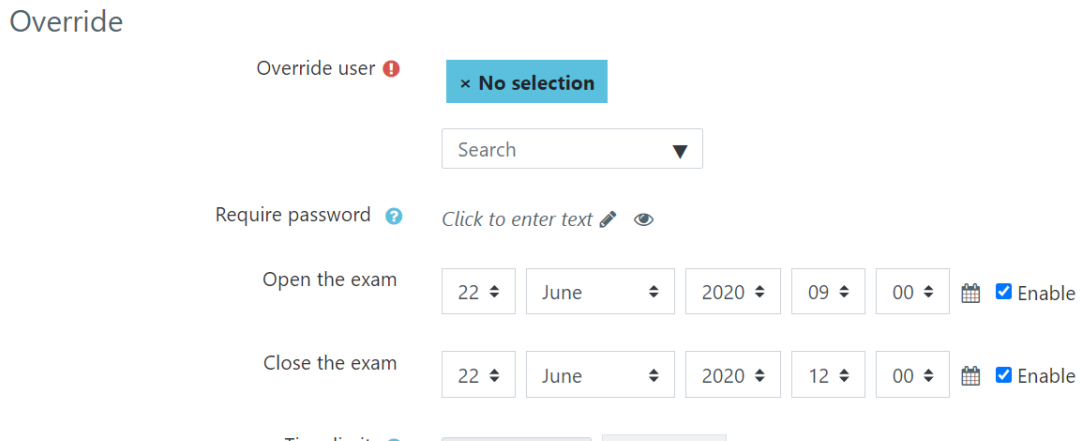

**5. Check Student Submission**

Select Quiz Administration  $\rightarrow$  Results  $\rightarrow$  Response

# **6. Check Marks for Auto grading**

Select Quiz Administration  $\rightarrow$  Results  $\rightarrow$  Grades

# **7. Grading using System**

Select Quiz Administration  $\rightarrow$  Results  $\rightarrow$  Manually Grading

# **8. Download Student Submission**

Select Quiz Administration  $\rightarrow$  Results  $\rightarrow$  Download essay submission

# **9. Enroll/Unenroll User (Student/ Lecturer)**

To enroll user Course Administration  $\rightarrow$  Users  $\rightarrow$  Enrolled User  $\rightarrow$  Enroll User

**Enrol users** 

### **Enrolment options**

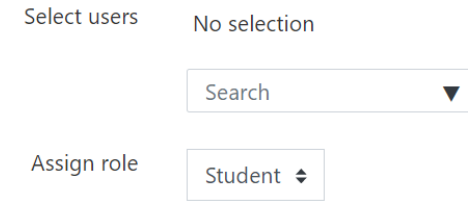

#### To unenroll user, click icon delete to unenroll

![](_page_20_Picture_105.jpeg)

# **Academic Manager Role**

After login go to this page <https://ulearn02.utem.edu.my/exam04/course/> Go to home -> click logo

# **1. Hide/Show Course**

Select Category (Faculty) → Manage this category → Select Category → Show/Hide course (eye symbol)

# **2. View Exam Information**

Search course using Course Code → on Search results click Course

# **Faculty Exam Manager Role**

After login go to this page <https://ulearn02.utem.edu.my/exam04/course/> Go to home -> click logo

# **1. View Exam Information**

Search course using Course Code → on Search results click Course

# **Faculty Technical Manager Role**

After login go to this page <https://ulearn02.utem.edu.my/exam04/course/> Go to home -> click logo

# **2. Extend student examination time**

Search course using Course Code  $\rightarrow$  on Search results click Course. Quiz Administration  $\rightarrow$  Click user override  $\rightarrow$  Add override user  $\rightarrow$  Search from droplist  $\rightarrow$  Extend time  $\rightarrow$  Save

![](_page_21_Picture_109.jpeg)

#### **A. PENGELUARAN JADUAL PEPERIKSAAN DAN CETAKAN SLIP PEPERIKSAAN AKHIR DALAM TALIAN / CONTINGENCY**

![](_page_22_Figure_2.jpeg)

- **2**. BPA mencetak dan mengeluarkan statistik pelajar yang telah mendaftar kursus mengikut program dan tahun/sem pengajian
- **3.** Mengadakan perbincangan bersama PPPK dan PSTP berkaitan: 2.1 Mengenal pasti keupayaan Platform Rasmi Universiti untuk peperiksaan atas talian
- **4.** Mengeluarkan surat panggil Bengkel Peperiksaan Akhir.
- **5.** Mesyuarat Penyediaan Jadual Peperiksaan
	- 5.1 setiap Fakulti/Pusat akan menghantar wakil untuk mesyuarat ini.
	- 5.2 mengesahkan tempoh masa peperiksaan setiap kursus daripada Fakulti.
	- 5.3 mengenalpasti keupayaan Platform Rasmi Universiti untuk peperiksaan akhir semester.
	- 5.4 mengadakan perbincangan dengan wakil Fakulti/Pusat dan memasukkan kod kursus serta pelajar mengikut tahun, program dan Fakulti dalam Jadual Peperiksaan.
- **6.** Mengeluarkan draf jadual peperiksaan akhir sebelum disahkan sebagai muktamad.
- **7.** Membuat perubahan sekiranya ada.
	- 7.1 Dalam masa 2 minggu sebelum jadual peperiksaan muktamad dikeluarkan, sebarang pembetulan dan pertukaran pada jadual boleh dilakukan dengan Fakulti/Pusat memohon pembetulan dan pertukaran secara bertulis kepada BPA.
- **8.** Mengeluarkan jadual peperiksaan yang
	- 8.1 BPA akan mengeluarkan Jadual Peperiksaan yang muktamad ke semua Fakulti/Pusat untuk dipamerkan kepada pelajar 3 minggu sebelum peperiksaan.
- **9.** Pelajar mencetak Slip menduduki peperiksaan di portal SMP masing-masing tiga (3) minggu sebelum peperiksaan. Hanya pelajar yang tidak mempunyai tunggakan hutang boleh mencetak Slip Peperiksaan.

#### **B. PENGHANTARAN, PENYIMPANAN MUAT NAIK SOALAN PEPERIKSAAN AKHIR DALAM TALIAN / CONTINGENCY**

![](_page_23_Figure_1.jpeg)